# **Transferring data from ATNF telescopes**

These instructions are for data transfer from Parkes (pam-store-ext, pkvsi1-ext, pkvsi2-ext), ATCA (cavsi1-ext, cavsi2-ext, caxcube-ext), Mopra (caxcube-ext, mpvsi1-ext, mpvsi2-ext) and ASKAP (cira10, akxcube-ext).

Requirements:

- ssh access to venice.atnf.csiro.au (ATNF Unix account)
- vlbi password
- access to cass-01-per.it.csiro.au

ssh authentication key setup:

In order to use globus GridFTP to push data to cass-01-per (or Pawsey) via your own user account, it helps to have ssh keys set up. On each recorder host that you need to transfer data from (iff each has its own independent home directory), use ssh-keygen to generate your own ssh keys with a passphrase that you can remember. ssh-keygen will prompt for a filename to save to; use a new unique file in the  $\sim$ /.ssh area, e.g. "myname rsa". Append the public key to your authorized keys on the destination machine with e.g. ssh-copy-id -i ~/.ssh/myname\_rsa.pub user@cass-01per.it.csiro.au. After this you should be able to ssh from the recorder host to cass-01-per without needing to enter your password.

To use your keys on the recorder host type

ssh-agent bash ssh-add  $\sim$ /.ssh/myname rsa

ssh-add will ask for your passphrase. After this you should be able to log into cass-01-per without being prompted for your passphrase. Doing this within screen will save you having to repeat this every time you log in (man screen for info on screen).

Note that the alias gcopy described below is defined on execution of the .bashrc, so you may want to use a bash shell (rather than the default csh) even if you don't use ssh-agent.

To save typing your password every time you log into a recorder host from venice, you may also want to append your own ssh public key from your ATNF user account to the vlbi account's ssh authorized\_keys on the recorder hosts.

After each run (including mini-runs):

- Using the [Current Block Schedule](https://www.atnf.csiro.au/vlbi/dokuwiki/doku.php/lbaops/start) on the wiki or [web page,](http://www.atnf.csiro.au/vlbi/schedules/index.html) check experiment names and telescopes which took part.
- Update the [google docs spreadsheet](https://docs.google.com/spreadsheets/d/1auT4kJ9iHygYfmDtP4kE2hKjD7J58SDX0Vl8DYQHhMY) population from the recmon database. Hover the mouse over the A1 cell to view instructions on how to do this. Note that the updateDisks script is strict about the formatting of the date you enter. If you stuff it up, however, you can go back to the previous revision of the spreadsheet.
- Using the above google docs spreadsheet (or [recmon disk label view](http://www.evlbi.atnf.csiro.au/recmon/index.php#ui-tabs-2)) work out which experiments were recorded where - note some experiments may be recorded on multiple locations.
- For each station, and for each disk array, transfer data to cass-01-per (see below). Only transfer from one of At, Pa, Mp at a time (and from one machine).
- ASKAP can be run in parallel with an east coast telescope.

How to transfer data:

- ssh to venice (using your own ident) then to the data host (one of the above machines) as vlbi to push the data over. It's best to run transfers within screen - see above.
- See the notes on how to use [globus-url-copy](https://www.atnf.csiro.au/vlbi/dokuwiki/doku.php/correlator/globus) to transfer directories to cass-01-per.it.csiro.au (or hpc-data.pawsey.org.au) - can create an alias to save time entering all the options (see gcopy on most VLBI machines). You can also use parallelisation, e.g. -p 2, or udt -udt (not both!) to speed up transfers. The environment variable \$GLOBUS\_LOCATION should be set. (Add to .mybashrc and source this from .bashrc, if not already there.) Note the -udt option is currently not possible to magnus, but is possible to cass-01-per if the host is configured correctly.
- Data at the Pawsey centre takes the structure: /scratch/pawsey0169/transfers/{year}/{experiment}/{antenna}
- Data at cass-01-per take the structure: /OSM/PER/CASS\_LBA/data{2}/transfers/{year}/{experiment}/{antenna}
- Note that for dual-DAS recording, transfer DAS1 and DAS2 data into {experiment}/{antenna}/{DASn} directories.
- You can run globus-url-copy a second time (be sure to include the -sync option) to check everything transferred OK.
- Where multiple experiments are to be transferred from one machine (perhaps from multiple raids) you can avoid having to start multiple transfers by using soft links to have all the data appear in one source directory:

```
cd ~/transfers
ln -s /path/to/data
ln -s /path/to/other/data
gcopy file://$PWD/ sshftp://user@remote//remotedir/
```
where gcopy is a bash function: globus-url-copy -cd -r -sync -sync-level 1 -restart -vb -c \$@

- Once the whole lot is transferred, the data can be moved from {antenna}/{experiment} to the correct {experiment}/{antenna} directories. **Note** the following is specific to Pawsey, but could be also made available on cass-01-per: To help with this rearrange, Chris has a script ~cphillips/bin/movedir.sh which works with alias 'movedir' (to be run from within the experiment directory where the data are currently located). To use it, you can add alias movedir='. ~cphillips/bin/run\_movedir.sh' to your own ~/.profile or similar, and add Chris' ~/bin directory to your path (add the line export PATH=/home/cphillips/bin:\$PATH to your .bashrc).
- Use the script filesum.sh (~cphillips/bin/filesum.sh at Pawsey, ~big040/bin/filesum.sh on cass-01-per) on both the copy and the original data at the observatories to compare the two sets of data (check that total data volume, #files, smallest and largest files and first and last are the same). Once this comparison is made, use alias "movedir" on the original data (at the observatories; the alias is already set in the vlbi account) to move it to a directory called "checked".
- Update the google docs spreadsheet to indicate data transfer has occurred.

### **RadioAstron data transfers**

All data recorded by ATNF telescopes for RadioAstron experiments needs to go to cass-01-per, usually in the directory /OSM/PER/CASS\_LBA/data/{year}/Radioastron/{experiment}. On pawsey, the script for moving RadioAstron data to the correct subdirectory structure can be accessed using alias movera='. ~cphillips/bin/run movera.sh' - this could be copied to cass-01-per.

The data are transferred to ASC for correlation, and need to be converted to mark5b then copied using the tsunami transfer protocol. ASC requests a copy of all Radioastron data, however some experiments are correlated at JIVE or Bonn and can also be transferred there directly (see below).

You will need to use the following programs/scripts. Make an alias or add e.g. /home/phi196/bin to your path.

/home/phi196/bin/lba2mk5b /home/phi196/bin/tsunamid /home/big040/bin/domd5.pl

The following assumes these are in your path.

To convert LBADR data to mark5b change directory to where the data are and run lba2mk5b, e.g.

- > cd transfers/2016/radioastron/rk12ol/ATCA
- $>$  lba2mk5b  $*$  lba

If you wish to keep all the mark5b data in a subdiretory add the option -o mark5b. You must create the directory by hand first.

ACS insist on md5sums calculated on all files. domd5.pl will do this for you. It will do multiple directories recursively, only runs md5sum on files with .m5b extension and checks if the md5 sum has already been calculated for a particular file. This means you can redun domd5.pl if more data is added or the script is interuppted. Note however if a file is updated, you will have to edit the dir.md5 file by hand to remove the file entry (or remove the file to redo the whole directory).

To md5sum a number of directories at the same time run:

```
 > domd5.pl rg14e rgs14d rgs14e
```
If you do not pass any directories on the command line it does not do anything.

Once the mark5b files and created and md5sum run, you need transfer the data using Tsunami. Multple directories can be transferred at the same time. Run something like

```
> tsunamid --port=40070 rg14e/*/*.m* rg12ol/*/*.m*
```
The exact command will depend on the directory structure used and number of experiments/stations transferred at once. Note the above should make the .m5b data files and .md5 md5sum files available.

FInally send an email to ACS staff (currently Dmitry) to let them know which experiments/stations you

have made available and note the Tsunami port used (40070 above, you can choose anything between 40000 and 40100) and which machine (e.g. cass-01-per.it.csiro.au). Request Dmitry lets you know when transfer is completed. It can 24hrs or more for the transfer to start, so run tsunami from a VNC or screen session.

## **Other transfers**

The below assumes firewall settings allow traffic on the relevant IP addresses/ports. Can test with traceroute (uses UDP by default), e.g. traceroute -p 40070 {IP address} (-T option for TCP)

### **To Bonn:**

Use either jive5ab (see below) or tsunami. (jive5ab needs to be running at both ends.) Coordinate with Gabriele Bruni re. Radioastron data transfers to Bonn.

To run the tsunami client, log in to the remote machine with ssh evlbi@{IP address of machine to send data to} (NB requires that ssh keys are set up). Then, e.g. if 350Mbps has been reserved for the transfer: (dir lists the available files, just to make sure the server is working)

```
 > cd /data{directory where data are to go}
 > tsunami set port 40070 set udpport 40070 rate 350m connect cass-01-
per.it.csiro.au
 > dir
> get *
```
#### **To JIVE (or anywhere else, with jive5ab):**

Use jive5ab. This should always be running already on the JIVE end. Coordinate with Martin/Bob/e-Bob. If not running already on cass-01-per (check with lsof -i), start in screen with jive5ab (the port number here is irrelevant as we only ever read from the "local" disk). Then run m5copy with something like:

m5copy -udt -p 40001 file://\$PWD/\*.m5b vbs://{IP address of flexbuff at JIVE}:40000/

See m5copy -h for more options/usage. For file to file transfers (in either direction), use something like:

```
m5copy -udt -p 40001 --resume
file:///OSM/PER/CASS_LBA/data/2018/{path/to/data}/* file://{remote
IP}/path/to/data_directory/
```
NB wildcards are supported for SRC file URIs only if m5copy is running on the local machine (remote wildcards are not supported).

From: <https://www.atnf.csiro.au/vlbi/dokuwiki/>- **ATNF VLBI Wiki**

Permanent link: **<https://www.atnf.csiro.au/vlbi/dokuwiki/doku.php/lbaops/datatransfers?rev=1534476652>**

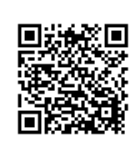

Last update: **2018/08/17 13:30**